Quick Start Guide Of 2.4GHz Wireless Keyboard

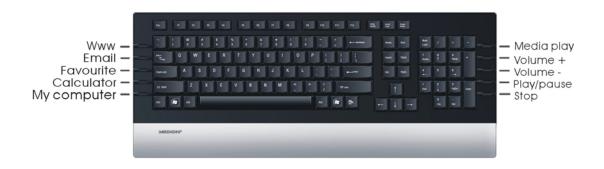

## Note:

This device complies with Part 15 of the FCC rules. Operation is subject to the following two conditions:

(1) This device may not cause harmful interference, and

(2) This device must accept any interference received, including interference that may cause undesired operation.

## **Caution!**

The manufacturer is not responsible for any radio or TV interference caused by unauthorized modifications to this equipment. Such modifications could void the user authority to operate the equipment.

Trouble Shooting

- 1. Check Micro receiver connection; try to inserting Micro Receiver to another USB port on your computer.
- 2. No Connection between the mouse/keyboard and the Micro Receiver. Re-insert the Micro Receiver. Take out the battery

from the mouse / keyboard and reinstall it.

## Installation

- 1. Plug the Micro receiver into a USB port of your computer.
- 2. Insert battery into your mouse and keyboard. Your mouse support 1 battery operation. You can insert 1 battery only or 2 battery to double the operation time.
- 3. Move the mouse to get connected with the receiver.
- 4. Click the keyboard key to get connected with the receiver.
- Caution: before your mouse and keyboard is connected with the receiver. You need to keep the mouse and keyboard at a distance of less than 2 meter to the receiver to finish the initial connection